UNIVERSITY OF CAMBRIDGE INTERNATIONAL EXAMINATIONS **www.Xtremepapers.com** 

# Cambridge ICT Starters Next Steps

Scheme of Work

4284 Exploring Email Stage 2 Module

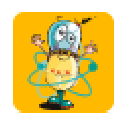

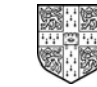

UNIVERSITY of CAMBRIDGE International Examinations

## **Introduction**

This module complements and extends the Initial Steps Module 'Starting Email'. In this module, students become more familiar with email. They learn how to extend the use of email by sending and receiving attachments. They also learn more about the email software by learning how to use the address book and manage folders to store emails. At this level, students should be able to recognise the difference between web-based and ISP-hosted email and feel confident to send and receive emails using either.

### What is Assessed in This Module?

Students will demonstrate how to:

- compose, edit, read and respond to emails
- complete the subject line of a message
- use text tools in the email software like copy, paste, delete and spellchecker (if appropriate)
- add addresses to the Address Book
- use the Address Book to send copies, blind copies and forward emails
- view an attachment
- add an attachment to an email
- manage email folders

### To Start This Module You Will Need

- any email software can be used to complete this module, e.g. mail software like MS Outlook or Outlook Express or web-based email like Hotmail. However, the software needs to have a simple Address Book facility and an option to create new mail folders
- ideally, each student will need to have their own email address/account
- a number of sample email addresses showing different Internet Service Providers (ISP). countries, and account names
- a suitable project or research task for students to conduct via email

#### Underpinning Knowledge

Before commencing this module it is recommended that students

understand that email is a component part of the internet

### General Principles and Procedures

The following are further suggestions and considerations:

- safety notes: many schools will have an Acceptable User Policy (AUP) regarding internet and email use and students should have this explained at an appropriate level of detail before using either. Similarly, appropriate screening/filtering should take place to ensure that unsuitable mails are not delivered to the students
- ensure students have copies of any school/other procedures for logging on or collecting their mail
- students should be encouraged to learn their own email address. However, students are not expected to be able to set up their own email addresses/accounts
- when students view email as a tool for gathering and communicating information, misuse is less likely
- when working with attachments, students will need to understand that different email providers have different limits for quantity and size of attachments. They may also benefit from understanding how to view file sizes or from comparing file sizes produced by different applications. Files should be an appropriate size for sending on slow connections
- in order for the students to appreciate the advantages of email communication, it would be useful if some messages could be sent over distance (for example, to a school in another district or country) and for initial classroom practice it would be ideal if students could be given addresses of others in the same group so that replies can be received quickly
- for schools on a network it may not be obvious to students that an internet connection is necessary to send and receive email and so this might need to be mentioned so that students do not assume that every machine they use will send and receive email without an internet connection
- students should be able to tell whether they are on of offline
- if students are using a machine with a dial-up connection, they may need your assistance to connect and disconnect in order to send and receive emails (students' ability to do this is not assessed in this module)
- setting the 'include message in reply' option in the email software may reduce the burden of printing sequences of emails for assessment and moderation
- students should understand the 2 main possibilities for email (ISP hosted and web-based) and if possible students should be given experience or information about both
- all students are also expected to understand that an email address identifies where the mail goes, but unlike written addresses, where a small error in an address might not stop a letter being delivered, a small error in an email address will result in the mail not being sent/received

# Scheme of Work

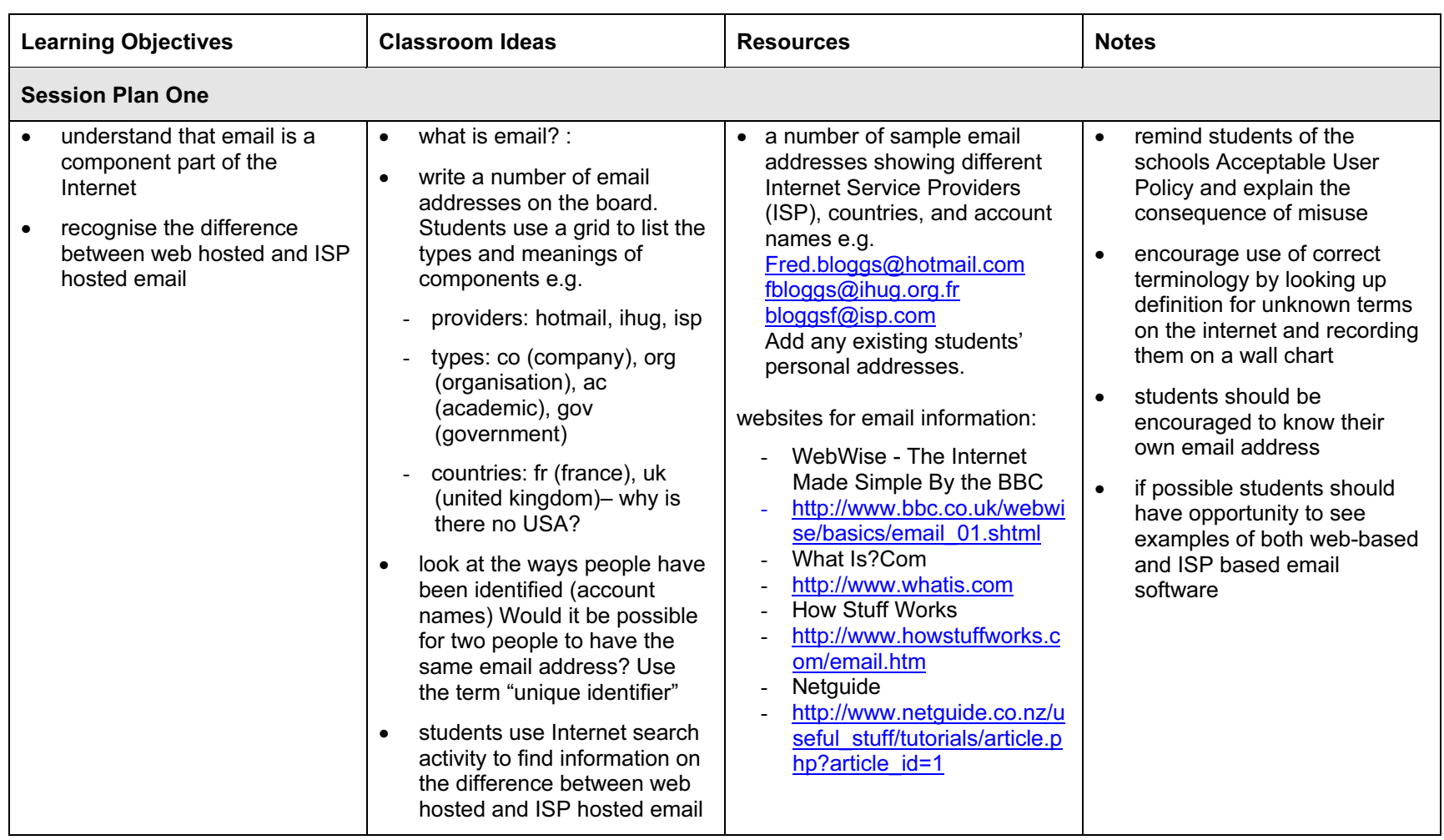

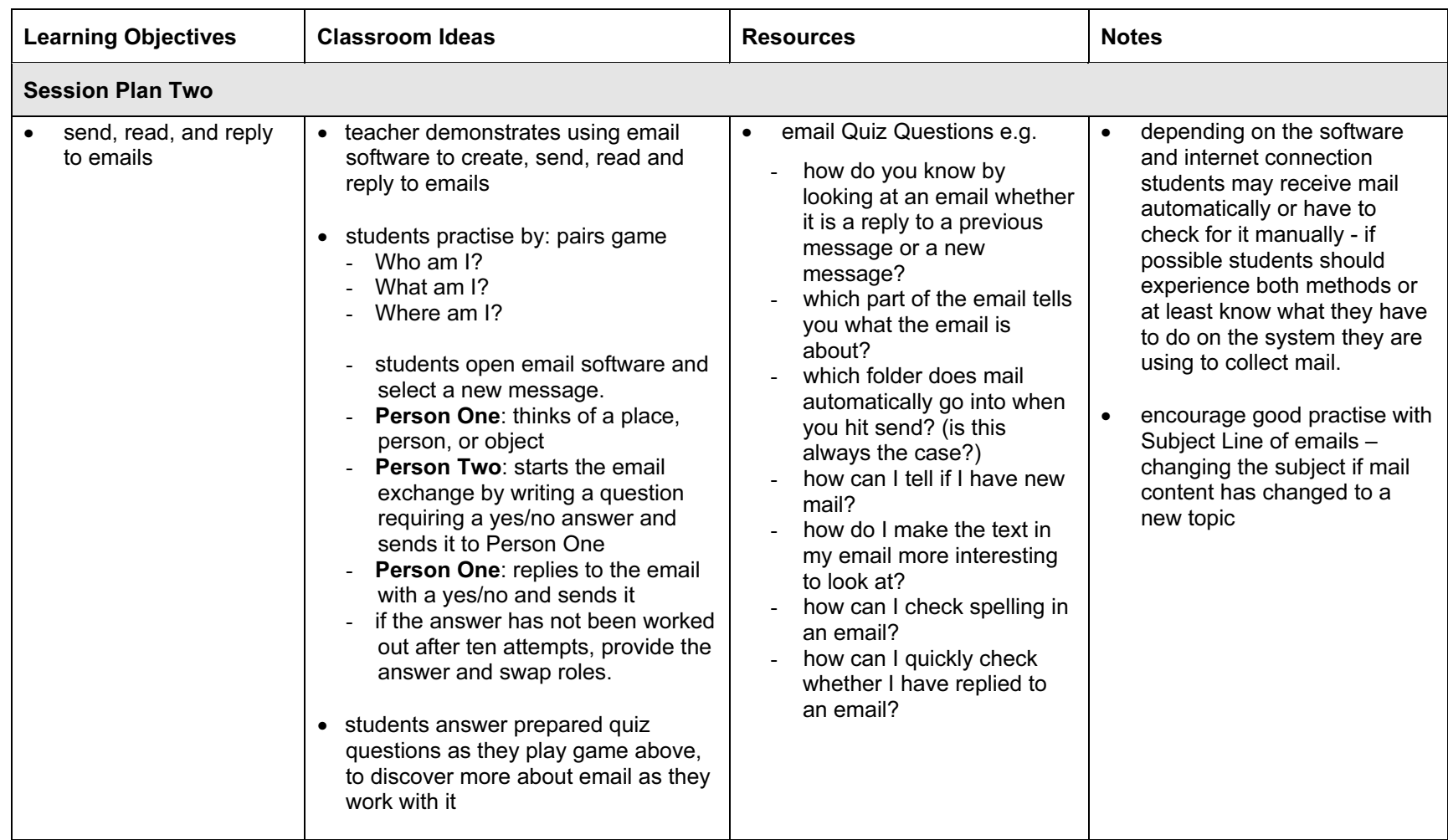

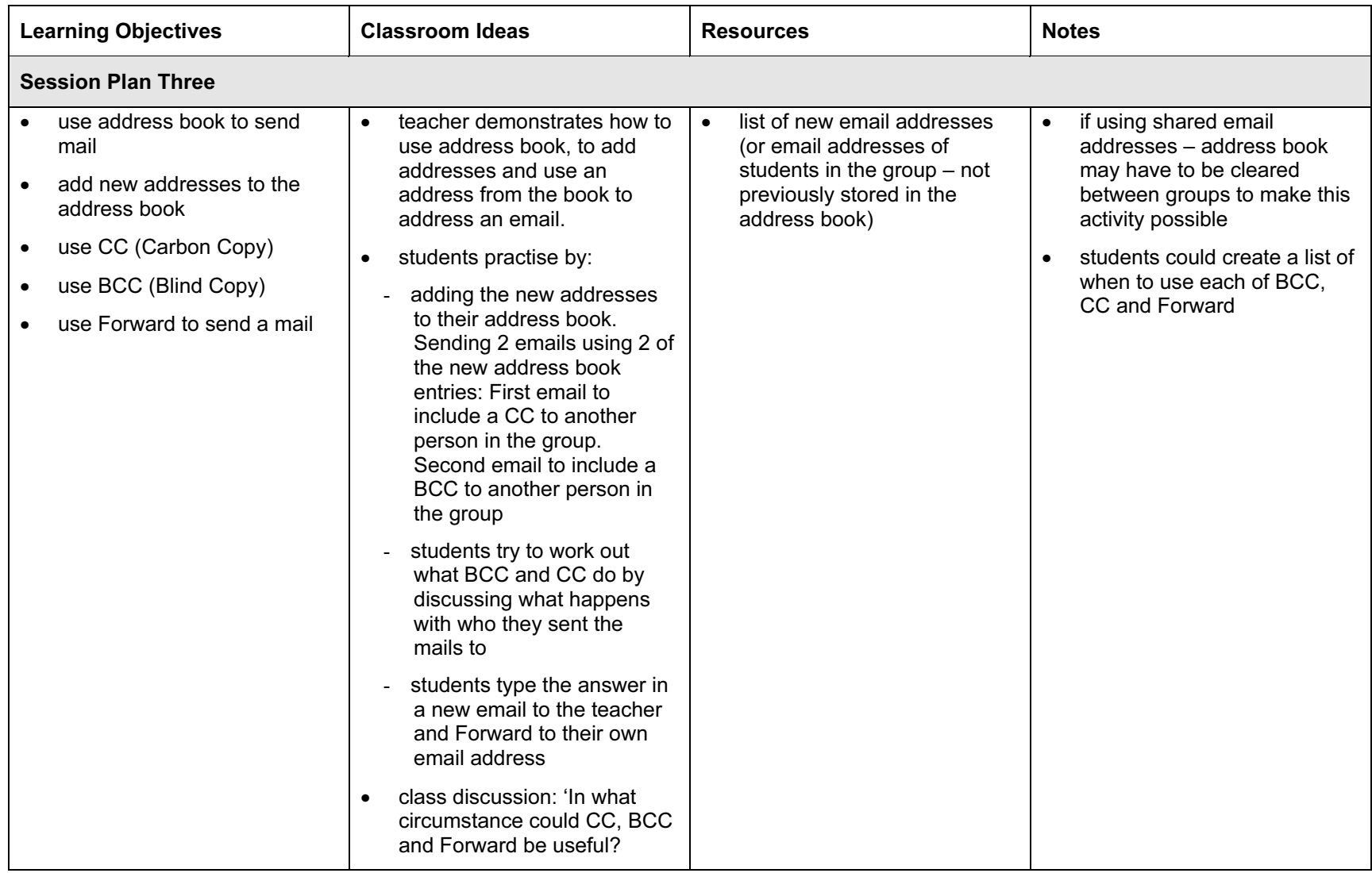

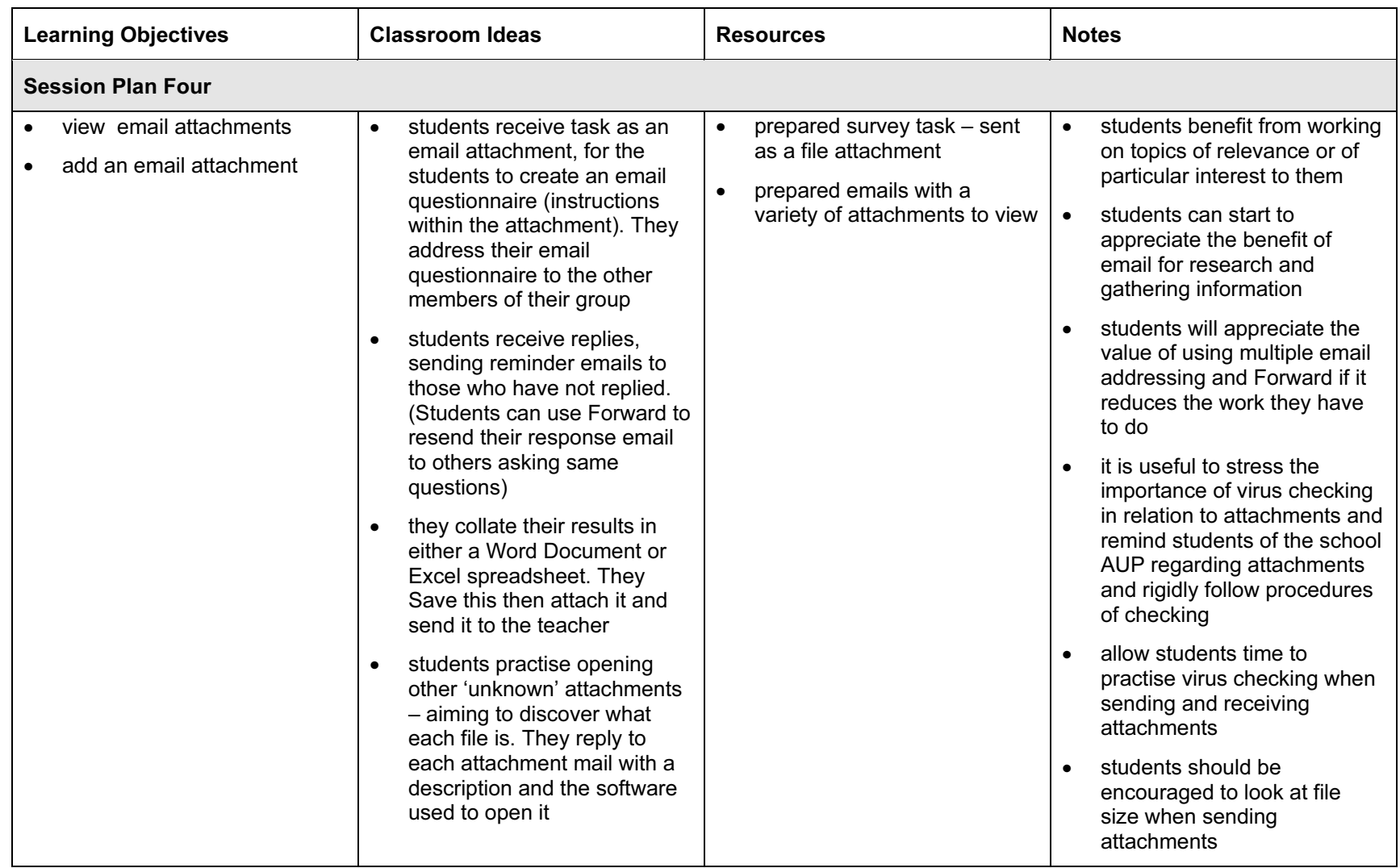

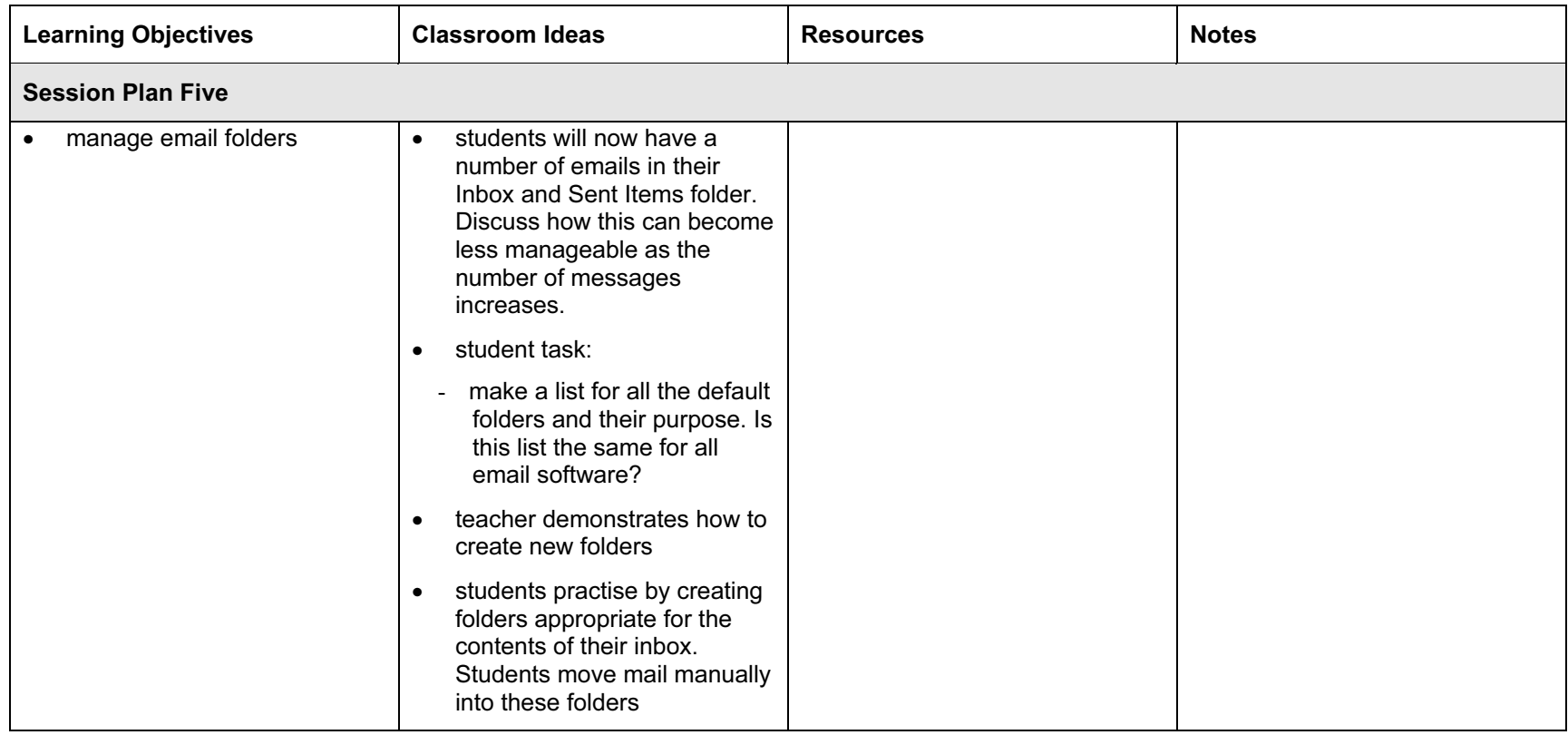

# Assessment Ideas

## To show how the Assessment Idea fully incorporates the Learning Objectives tested, the Assessment Idea is cross-referenced with the Learning Objective table below.

## Assessment Idea

.

To assess this module, students could be given a task to ask a survey question like how long it takes to get to school.

They start by adding 2 email addresses to their address book (2). They use one of these addresses from the address book and write an email to ask a specified survey question. They then send the mail and wait to read the reply (1). They write to say thank you, CC this reply to the other saved address and BCC to the teacher. (3) The reply from the teacher will have an attachment (e.g. include a graph of another similar survey and some text to prove viewing of the attachment). (4) Student forwards this email to the teacher including the required text. (3) Merit students could be asked to attach a file (file and location specified) with this. (5) Merit students could then create a new folder in Sent items called Work and move the message into it. (6)

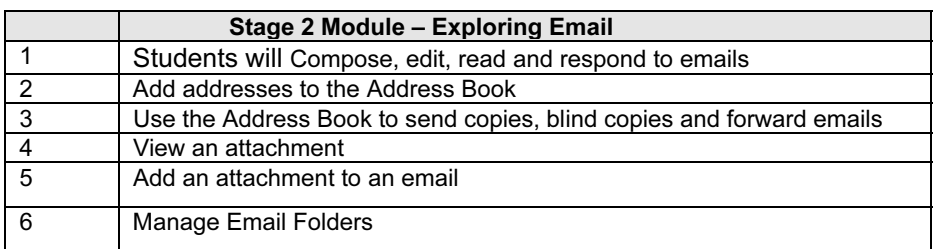

Teachers should retain the following evidence for moderation:

- copy of assessment task
- if the 'include message in reply' option has been set in the email software, evidence of the final message in each case should be sufficient, because this would include/show all the previous messages. This evidence could be in the form of a screen grab, printout or a saved email file produced by you. For Merit students to show that LO5 and LO6 have been achieved, a screen grab of the new folder and its contents (showing an attachment) would be sufficient

### Resources

WebWise - The Internet Made Simple By the BBC - Sections include 'Basics', a glossary of Internet related terms, frequently asked questions, archived guides, features and columns, as well as case studies of email use.

<http://www.bbc.co.uk/webwise/index.shtml>

What Is?Com - Definitions and explanations of information technology words and concepts. <http://www.whatis.com>

How to use your email program [http://www.netguide.co.nz/useful\\_stuff/tutorials/article.php?article\\_id=1](http://www.netguide.co.nz/useful_stuff/tutorials/article.php?article_id=1)

#### Online Projects

Montage - Designed to encourage worldwide links between schools, teachers, educators and students. Students are encouraged to submit work to online collaborative projects and publish their research on the Internet. A teachers' guide provides information to help students use the Internet, including guidelines on using email and a list of recommended search engines. Provides ideas on developing a school web site.

<http://www.montage.edu.au/>